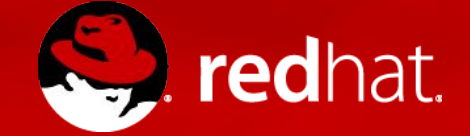

#### **Fuse Integration Services 2.0**

A systems integration lecture

Mgr. David Simansky Quality Engineer, Red Hat Middleware

2017-03-03

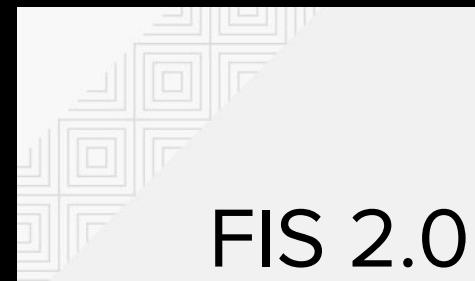

Introduction Relation to JBoss Fuse

Karaf Is OSGi in containers still needed?

Spring Boot Is Winter really ending soon?

Fabric8 Maven Plugin Maven workflow for OpenShift development

CI/CD

Connecting the dots/pipelines

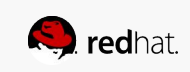

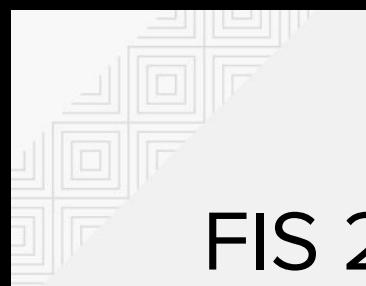

#### FIS 2.0

What are the boundaries?

- OpenShift extension for JBoss Fuse
- Versions aligned to 6.3 release
- **S2I Docker images** 
	- fis-java-openshift:2.0 (Spring Boot / generic uber-jar apps)
	- fis-karaf-openshift:2.0 (Karaf micro distributions)
- Karaf 4 Maven Plugin
- Spring Boot support in Camel 2.18
- Fabric8 Maven Plugin (f-m-p or FMP)

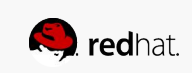

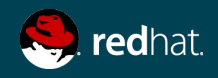

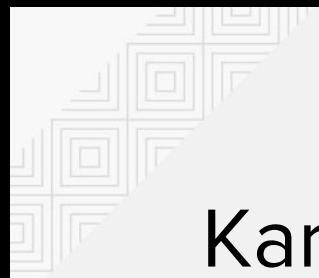

Is it still viable in cloud?

- Microservice ready
	- Define your own small distor with Karaf 4 Maven plugin
	- Health/Readiness checks
	- Benefit from separated classloader
	- Reload config from ConfigMap
- Container in container overhead (inception)
- There might be other drawbacks
	- Containers are immutable
	- No use for runtime patching / hot deployment
	- No need for service discovery

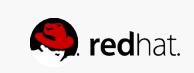

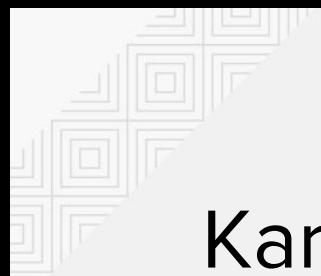

Karaf 4 Maven Plugin

// Too long for snippet field [https://github.com/fabric8-quickstarts/karaf2-camel-rest-sql/blob/mast](https://github.com/fabric8-quickstarts/karaf2-camel-rest-sql/blob/master/pom.xml) [er/pom.xml](https://github.com/fabric8-quickstarts/karaf2-camel-rest-sql/blob/master/pom.xml)

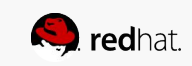

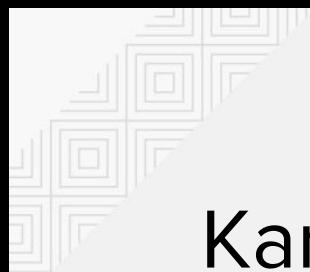

Fabric8 Karaf Config Admin

amq.usr = \$[k8s:secret:\$[env:ACTIVEMQ\_SERVICE\_NAME]/username] amq.pwd = \$[k8s:secret:\$[env:ACTIVEMQ\_SERVICE\_NAME]/password] amq.url = tcp://\$[env+service:ACTIVEMQ\_SERVICE\_NAME]

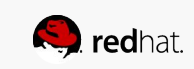

### **Spring Boot**

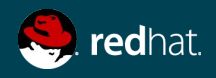

### Spring Boot

Veni, vidi, spingbooted

- Spring application that you can "just run"
- Opinionated defaults out of the box
	- Ease up development
	- Reduce configuration complexity
	- Focus on business logic not framework options
- No code generation
- No requirement for XML configuration
- **Embedded HTTP server**
- **Autoconfiguration**
- Readiness/Health checks

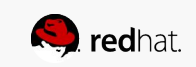

### Spring Boot

Autoconfigure

- Attempts to automatically configure your application
- Based on class path analysis
- @Enable\*
	- @EnableAutoConfiguration
	- o @EnableWebMvc
	- @EnableTransactionManagement
- $\bullet$  @ Conditional
	- @ConditionOnClass
	- @ConditionalOnMissingBean

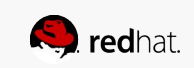

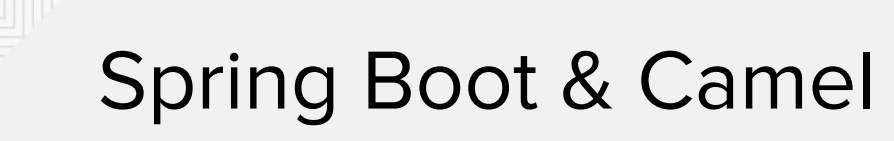

- Camel version 2.18
- Components starters out of the box
- Autoconfiguration support
- Auto detection of Camel routes

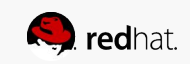

## Spring Boot & Camel

**HelloWorld** 

```
@SpringBootApplication
public class Application extends RouteBuilder {
    // must have a main method spring-boot can run
     public static void main(String[] args) {
          SpringApplication.run(Application.class, args);
     }
    @Override
     public void configure() throws Exception {
      from("timer://foo?period=5000")
           .setBody().constant("Hello World")
          .log(">>> $(\text{body}");
     }
}
```
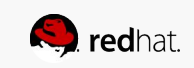

#### Spring Boot & Camel

Auto detect routes

```
@Component
public class MyRouter extends RouteBuilder {
   @Override
   public void configure() throws Exception {
     from("jms:invoices").to("file:/invoices");
   }
}
```
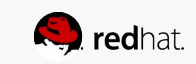

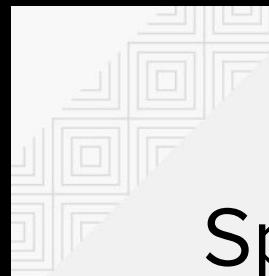

### Spring Boot & Camel

That simple?

<dependency> <groupId>org.apache.camel</groupId> <artifactId>camel-spring-boot-starter</artifactId> </dependency>

<https://github.com/fabric8-quickstarts/spring-boot-camel-amq>

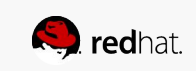

#### **Fabric8 Maven Plugin**

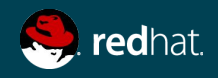

#### Fabric8 Maven Plugin

<https://maven.fabric8.io/>

- **Purpose** 
	- Build Docker images from source (S2I)
	- Create OpenShift resources DC, BC, services, routes
- Based on opinionated defaults (as usual)
- Ironed-out and simplified workflow
	- "mvn clean install" is enough
- Detect cloud platform K8s vs. OpenShift
- Invoke S2I binary build

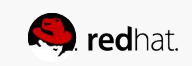

#### Fabric8 Maven Plugin

That simple?

```
<plugin>
      <groupId>io.fabric8</groupId>
      <artifactId>fabric8-maven-plugin</artifactId>
      <version>${fabric8.maven.plugin.version}</version>
      <executions>
           <execution>
           <goals>
                <goal>resource</goal>
                <goal>build</goal>
           </goals>
           </execution>
      </executions>
     </plugin>
</plugins>
```
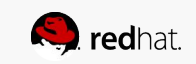

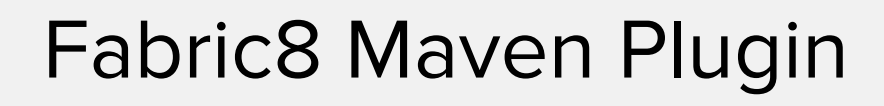

**Goals** 

fabric8:help

fabric8:resource

fabric8:resource-apply

fabric8:build

fabric8:deploy

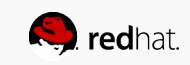

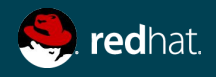

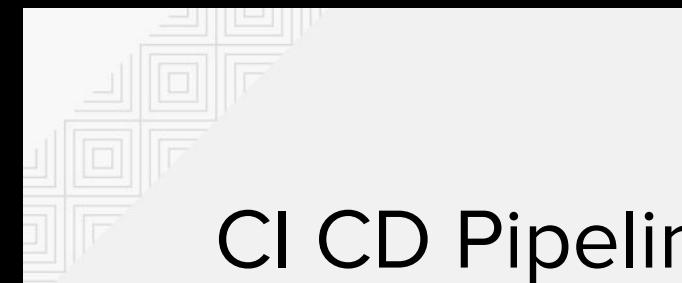

Motivation

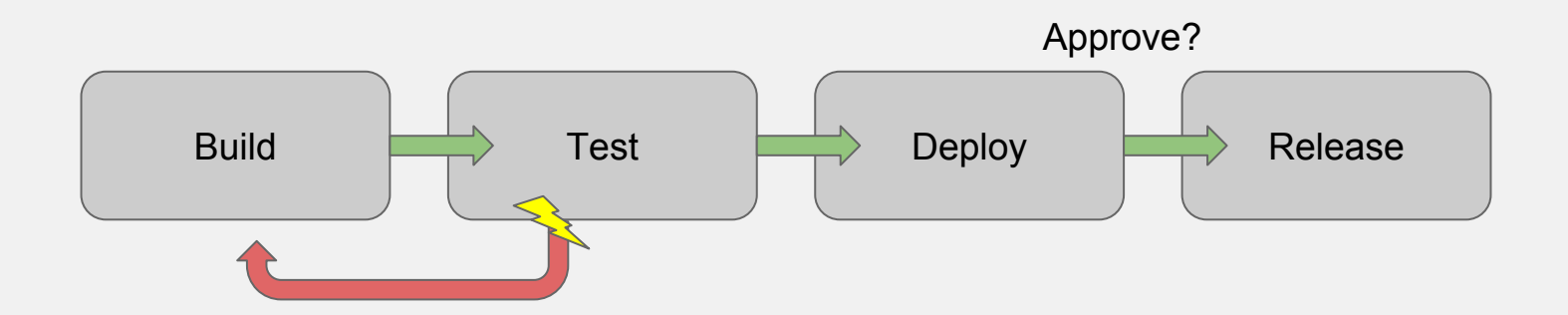

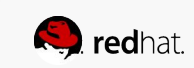

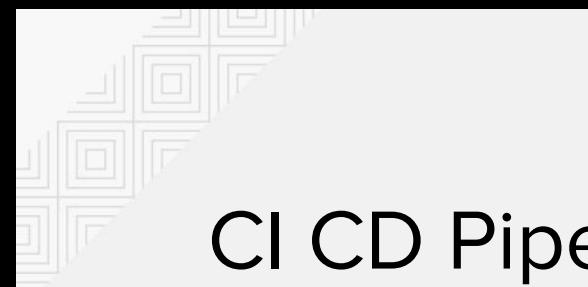

#### Motivation

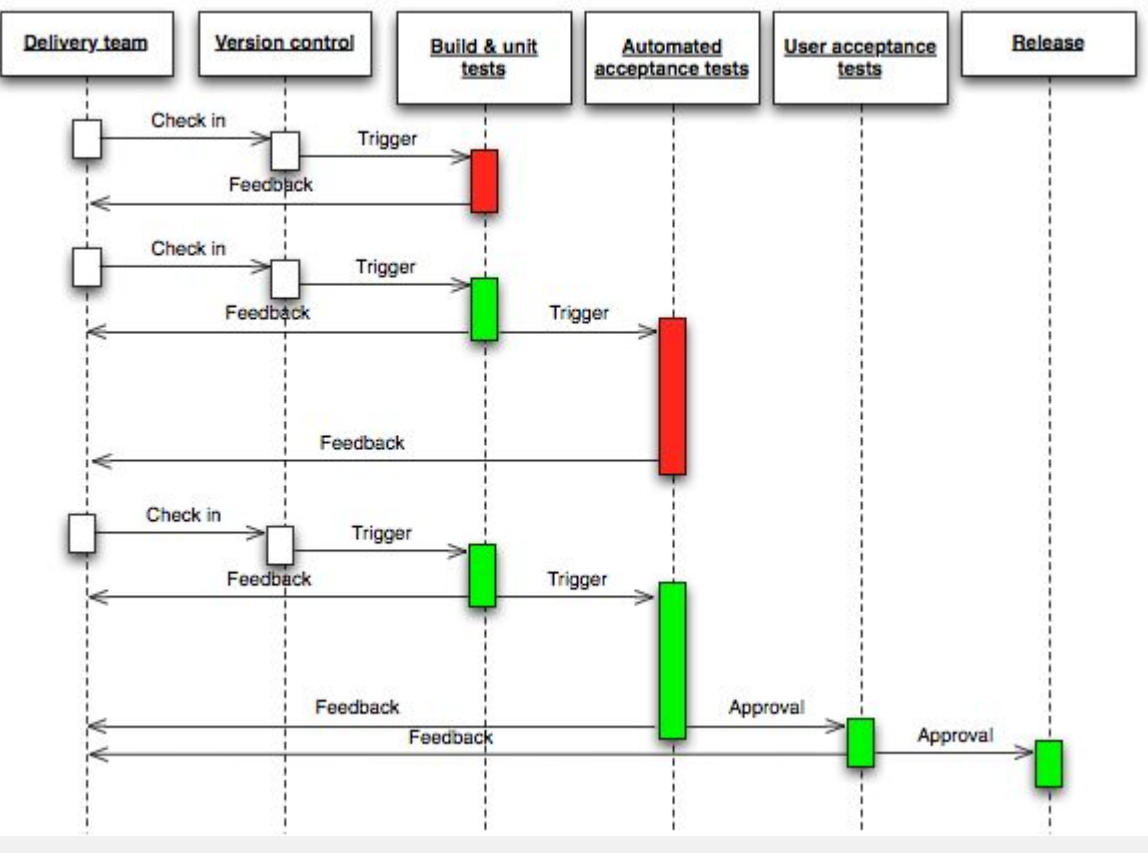

Source: https://en.wikipedia.org/wiki/Continuous\_delivery

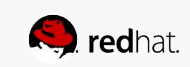

Jenkins (Workflow) Pipeline

- Freedom to define the steps of CI job
- Scripted workflow
- Mix shell commands with Jenkins plugins
- Build steps, post-build actions, build environments
- Deploy to cloud, stage, production
- Trigger other jobs or services

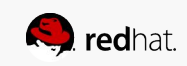

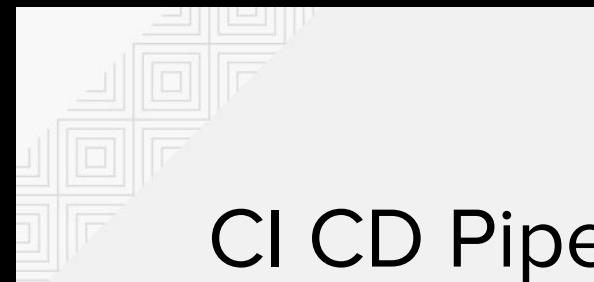

**OpenShift** 

<https://github.com/isss-apps/workshop/tree/master/cicd-pipeline>

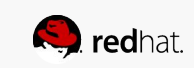

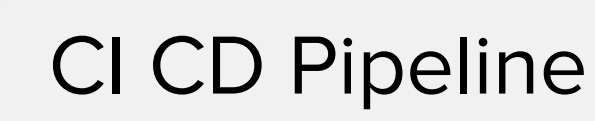

OpenShift console view

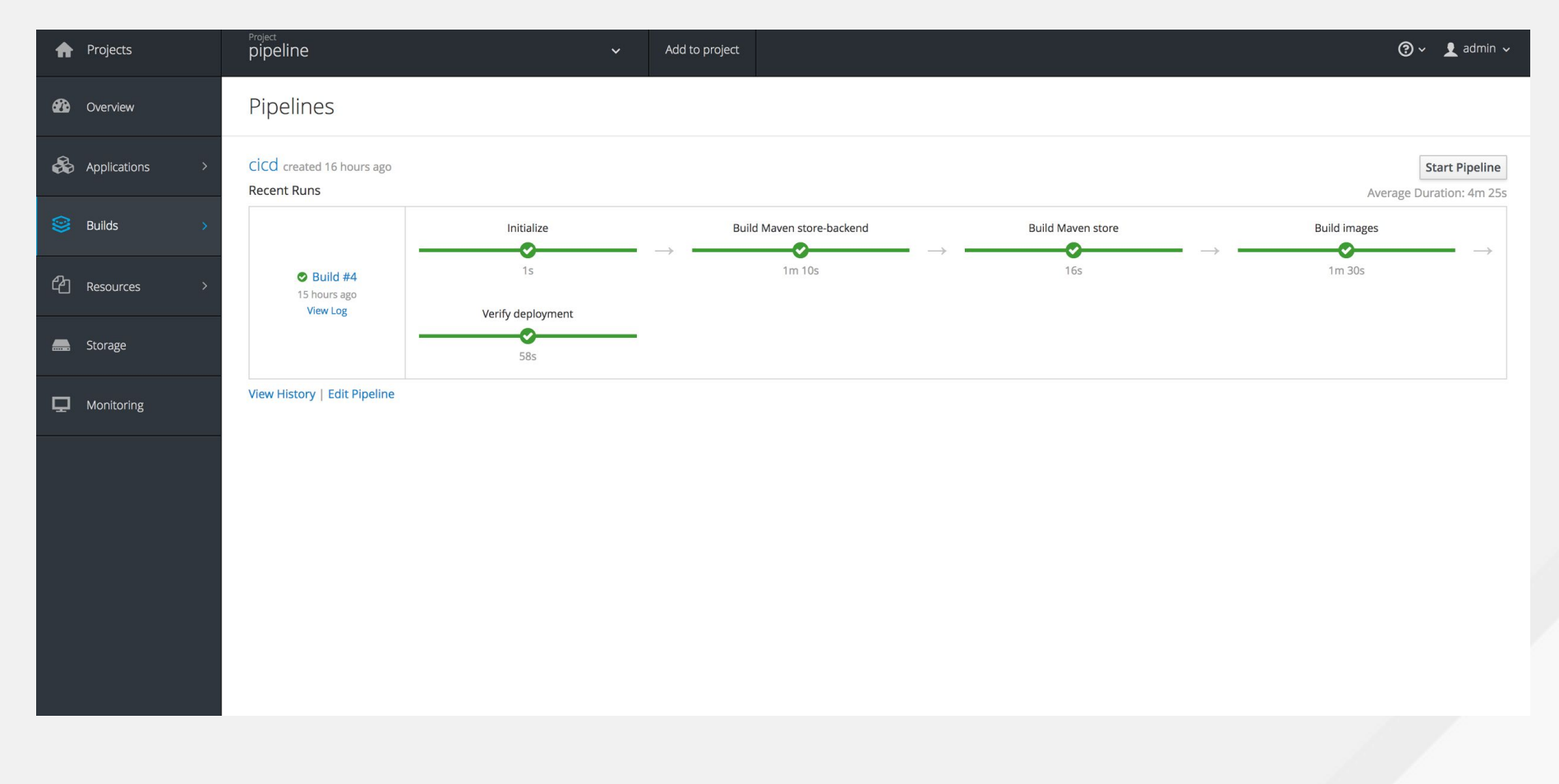

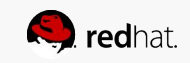

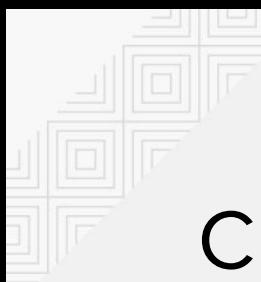

OpenShift console edit view

#### **OPENSHIFT ORIGIN**

pipeline » Pipelines » cicd » Edit Pipelines

Edit Build Config cicd - Jenkins Pipeline Build Strategy

Jenkins Pipeline Configuration

#### Jenkinsfile

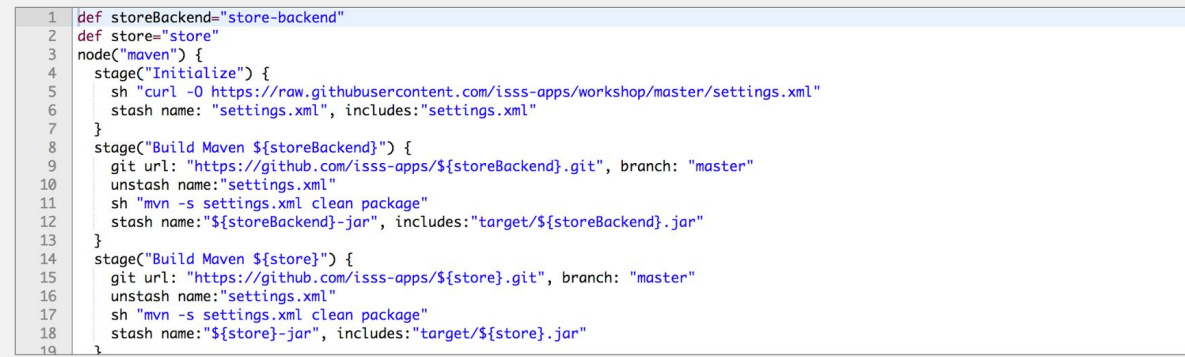

No source inputs have been defined for this build configuration.

#### Show advanced options

Save Cancel

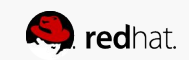

Jenkins console view

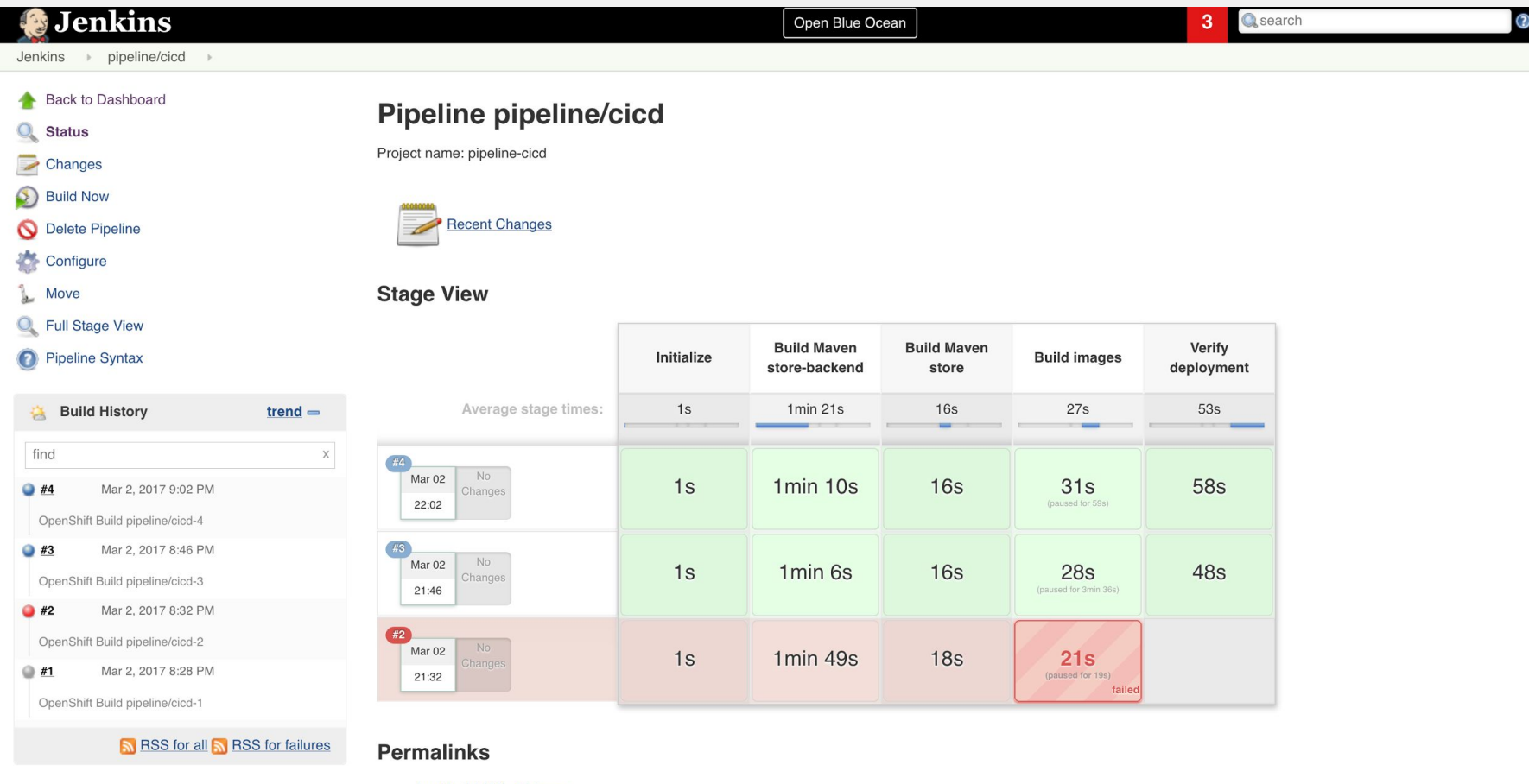

- · Last stable build (#4), 14 hr ago
- · Last successful build (#4), 14 hr ago

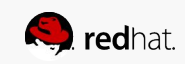

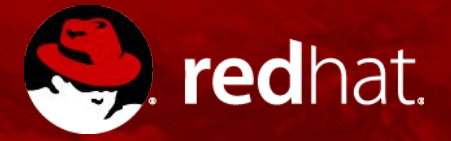

# **THANK YOU**

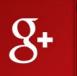

plus.google.com/+RedHat

f

facebook.com/redhatinc

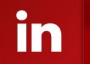

You<br>Tube

linkedin.com/company/red-hat

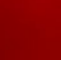

youtube.com/user/RedHatVideos

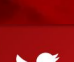

twitter.com/RedHatNews

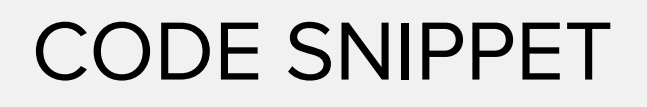

When referencing code snippets, use the template below. Resize the snippet box to the appropriate size for your text.

Type code snippet here

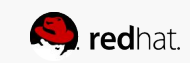